# **Teléfono IP** para Hotel - H3 & H5 **Guía de Instalación Rápida**

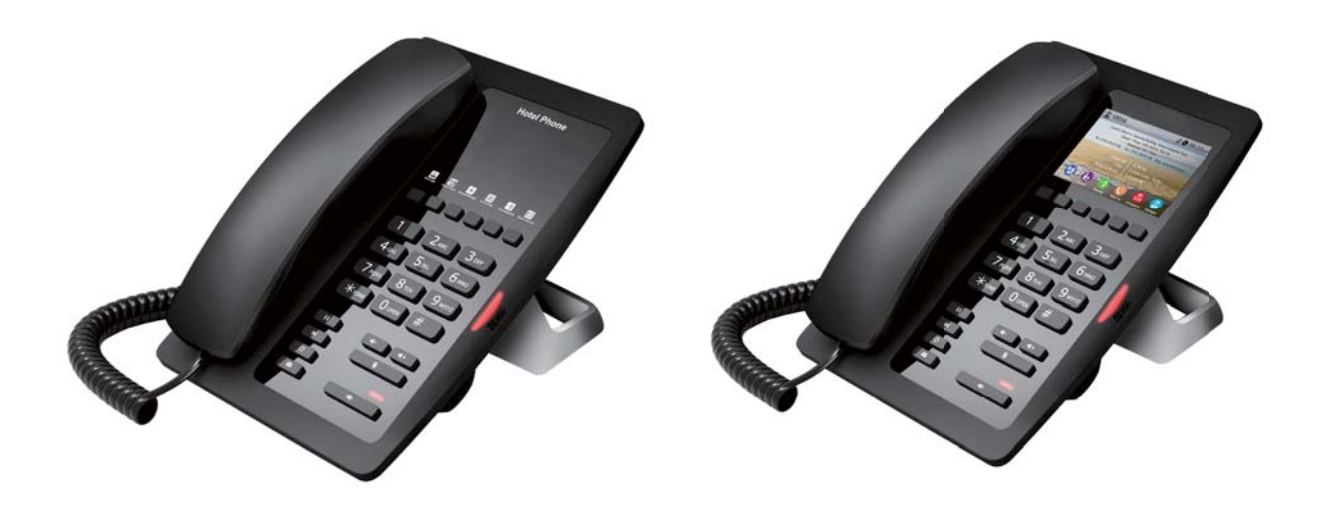

#### Método de Conexión

Por favor conecte la fuente de alimentación, red, PC, y auricular en el puerto correspondiente como se describe en la siguiente imagen.

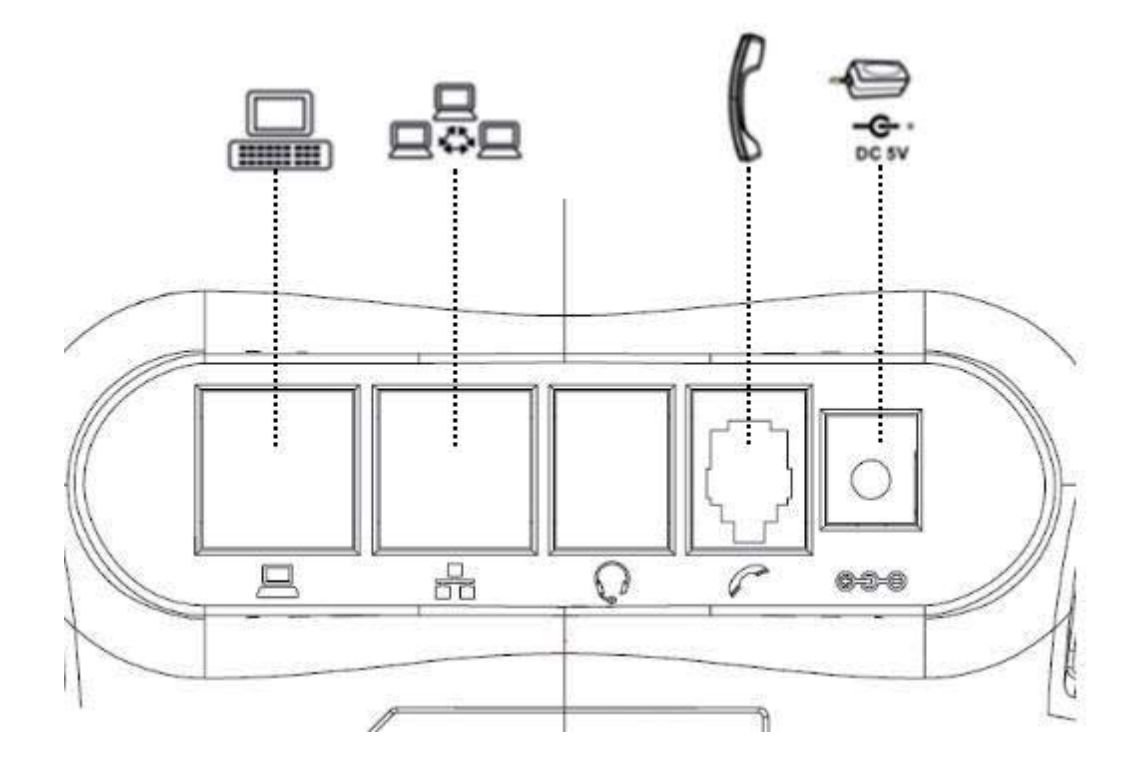

# **Introducción a la interfaz de usuario del teléfono**

## **Teclado**

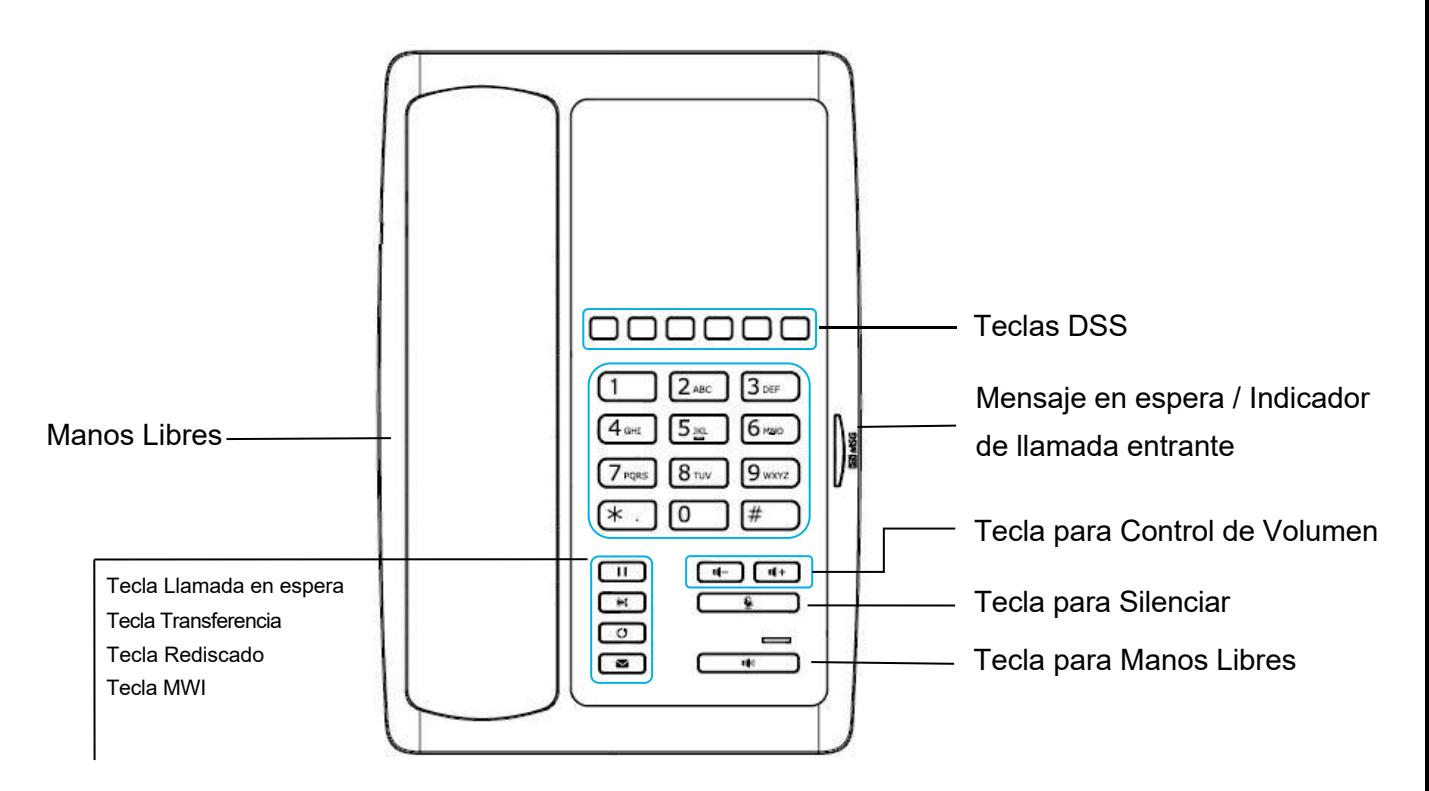

La imagen de arriba muestra el diseño del teclado del dispositivo. Cada tecla proporciona una función específica El usuario debe consultar la ilustración en esta sección sobre el uso de cada tecla y la descripción sobre cada función se muestra a continuación:

- Mensaje en Espera / Indicador de Llamada Entrante La luz va parpadear al momento de timbrar el teléfono indicando una llamada entrante y también cuando hay un mensaje en espera si el indicador de mensajes en espera (MWI) es compatible con el sistema telefónico.
- $\bullet$  Teclas DSS Puede personalizar estas teclas DSS con algunas funciones preestablecidas.
- $\bullet$  Teclas de dígitos estándar 12 Teclas de dígitos estándar de teléfono para marcación.
- $\bullet$  Tecla Llamada en Espera Permite colocar una llamada en espera al presionar la tecla.
- $\bullet$  Tecla Transferencia Permite transferir una llamada al presionar la tecla.
- $\bullet$  Tecla de Remarcado Al presionar la tecla, el usuario podrá marcar al ultimo numero discado.
- Tecla MWI- Al tener un mensaje de voz, presionando esta tecla se puede consultar el mensaje.
- Tecla para Volumen -/+ Permite ajustar el volumen de la llamada.
- Silenciar Micrófono Al presionar la tecla durante una llamada permite silenciar el micrófono.
- Manos Libres Al presionar la tecla permite cambiar el audio al canal usado por el manos libres.

 $3/6$ 

## **Ajustes del Telefono**

Para que el dispositivo esté listo para realizar y recibir llamadas telefónicas, debe estar ajustado con las configuraciones de red correctas y con un servicio telefónico SIP.

Los ajustes SIP deben estar configurados correctamente para poder brindar servicio telefónico.

### **Obtener Dirección IP**

La configuración de red pre determinada es DHCP, así el teléfono podrá obtener una dirección IP desde el servidor DHCP (Router) luego de ser conectado.

Hay tres modos de configuración de IP comunes:

- Dynamic Host Configuration Protocol (DHCP) Este es el modo de configuración automático para obtener las configuraciones de red desde un servidor DHCP (Router). El usuario no necesita configurar ningún parámetro manualmente. Todos los parámetros de configuración serán obtenidos desde el servidor DHCP y aplicados al telefono. Este es el método mas recomendado a los usuarios.
- Configuración IP Estática Esta opción le permite al usuario configurar cada parámetro manualmente, incluyendo dirección IP, Máscara de Sub-net, Puerta de enlace pre determinada, y servidores DNS. Esto es usado generalmente en ambientes de oficina y usuarios profesionales.
- z PPPoE Esta opción la utilizan a menudo los usuarios que conectan el dispositivo a un módem o enrutador de banda ancha. Para establecer una conexión PPPoE, el usuario debe definir un nombre de usuario y contraseña proporcionado por el proveedor de servicio.

## **Verificar Dirección IP**

Levante el auricular o presione la tecla de manos libres, por favor presione los botones "# \* 111" o mantenga presionado el botón "#", luego podrás escuchar la información referente a la dirección IP.

La pantalla LCD puede mostrar la dirección IP cuando se presiona el tiempo de espera con el botón # (Solo soportado en el H5).

## **Cómo ingresar a la interfaz de configuración web**

Configurar el teléfono a través de la interfaz web

- Conectar el teléfono y la computadora en la misma red LAN.
- Ejecute IE en su computadora, y luego introduzca la IP del teléfono en la barra de su buscador.
- Introduzca el nombre de usuario y contraseña, ambos son admin.
- Haga clic en el botón de inicio de sesión para ingresar a la interfaz de configuración web

#### $4/6$

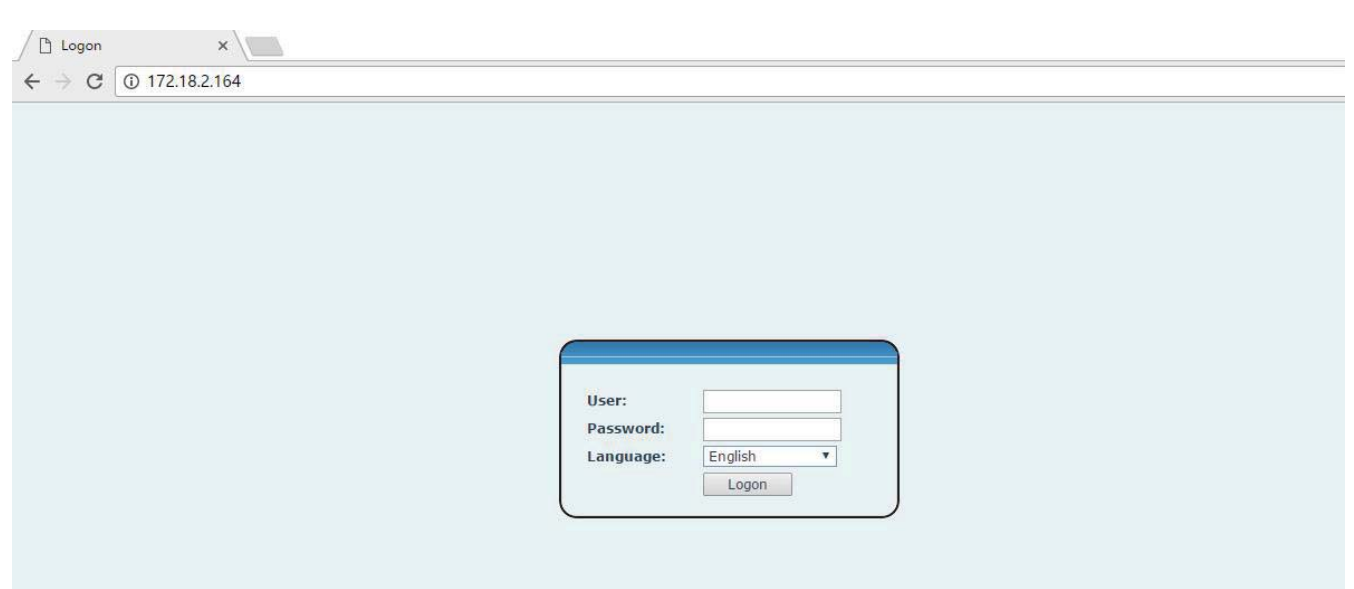

## **Configuraciones SIP**

Entrar en la interfaz de configuración web, seleccione Line->SIP, y definir los elementos a continuación:

- **•** Dirección del Servidor
- Nombre de Usuario
- $\bullet$  Número de Usuario
- **•** Contraseña

Haga clic en el botón Aplicar para guardar la configuración, luego que el registro SIP sea exitoso entonces ya estas listo para realizar llamadas.

## **Configuración de la tecla de Memoria**

Entrar en la interfaz de configuración web, seleccione Function key->Function key.

Seleccione la función y asigne el número en la columna de valor.

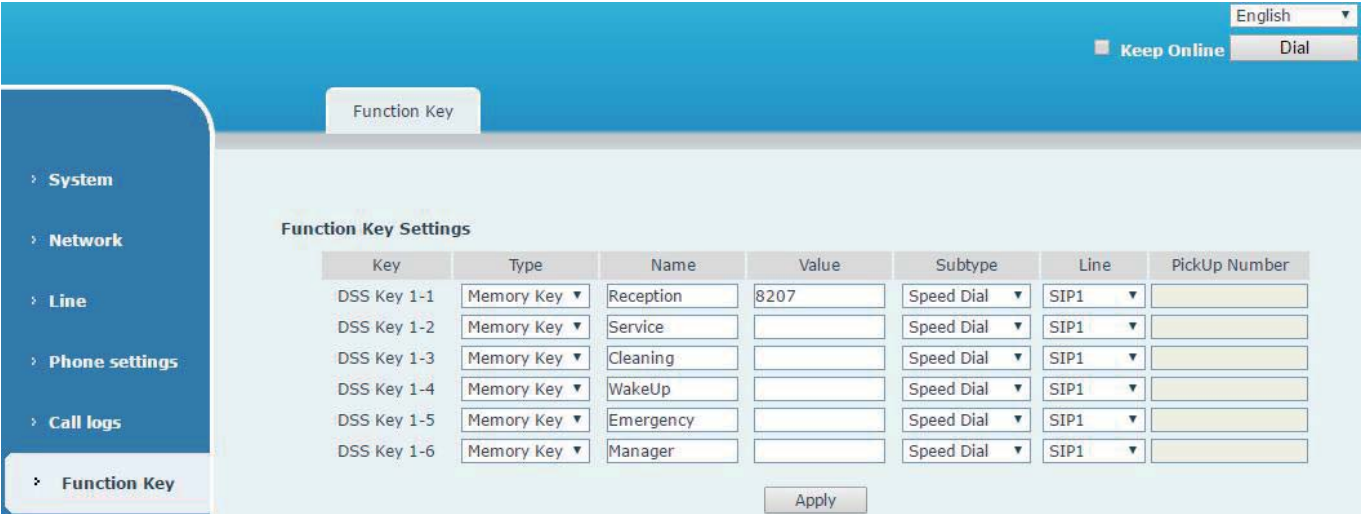

# **Operación Básica**

## **Realizar una Llamada**

Existen dos métodos para realizar llamdas, usando el teclado de marcación o la tecla de memoria.

- $\bullet$  Levante el auricular o presione la tecla de manos libres.
- Luego marque el numero en el teclado de marcación o presione la tecla de memoria, puede terminar la llamada presionando  $#$ .
- Finalice la llamada levantando el auricular.

#### **Atender una llamada**

Cuando timbre su teléfono y la luz parpadeé.

- Levante el auricular o la tecla de manos libres y comience a hablar.
- $\bullet$  Finalice la llamada levantando el auricular.

#### $\bullet$ **Llamada en Espera**

- Durante una llamada, presione la tecla "Hold"
- Para recuperar una llamada retenida, presione la tecla "Hold" nuevamente

### **5Hmarcado**

Presione Redial para marcar el último número discado.

- Levante el auricular o la tecla de manos libres
- Presione Redial para marcar el último número discado.

## **Transferir Llamada**

Pararealizar una transferencia Ciega:

- Durante la llamada, presione Transfer. La llamada activa se pondrá en espera.
- Desde el marcador, realice una llamada a la persona a la que desea transferir la llamada.
- Luego presione "#" ó la tecla "Transfer". La llamada se va transfeir automáticamente al usuario que seleccionó.

Para transferir una llamada Asistida:

- **•** Durante la llamada, presione Transfer. La llamada activa se pondrá en espera.
- $\bullet$  Desde el marcador, realice una llamada a la persona a la que desea transferir la llamada.
- Presione el botón "Redial", la segunda llamada es conectada y puede hablar con la persona
- Presione el botón "Transfer". La llamada se va transfeir automáticamente al usuario que seleccionó.

 $6/6$